# **Programming an Arduino Uno board with Scratch4Arduino**

Andreas Gramm – March 2012

In this reference an Arduino Uno board and electronic devices from the Bausteln beginner's set<sup>1</sup> are used. The color coding for the wires is:

**green: current – blue: ground – yellow: input signals**

## **1.1 Connecting devices to the Arduino Uno board**

The Arduino Uno board features 6 analog input pins. The 14 digital pins of the Arduino Uno board can be used both as input and output pins distinguishing between high and low values. 6 pins (pins 3, 5, 6, 9, 10 and 11) can also be used to write an analog output of an 8-bit value ranging from 0 to 255 using pulse width modulation (PWM), these pins are marked with a wave symbol (~). Scratch4Arduino (S4A), however, needs to introduce restrictions on how the different pins are to be used. Here is an overview:

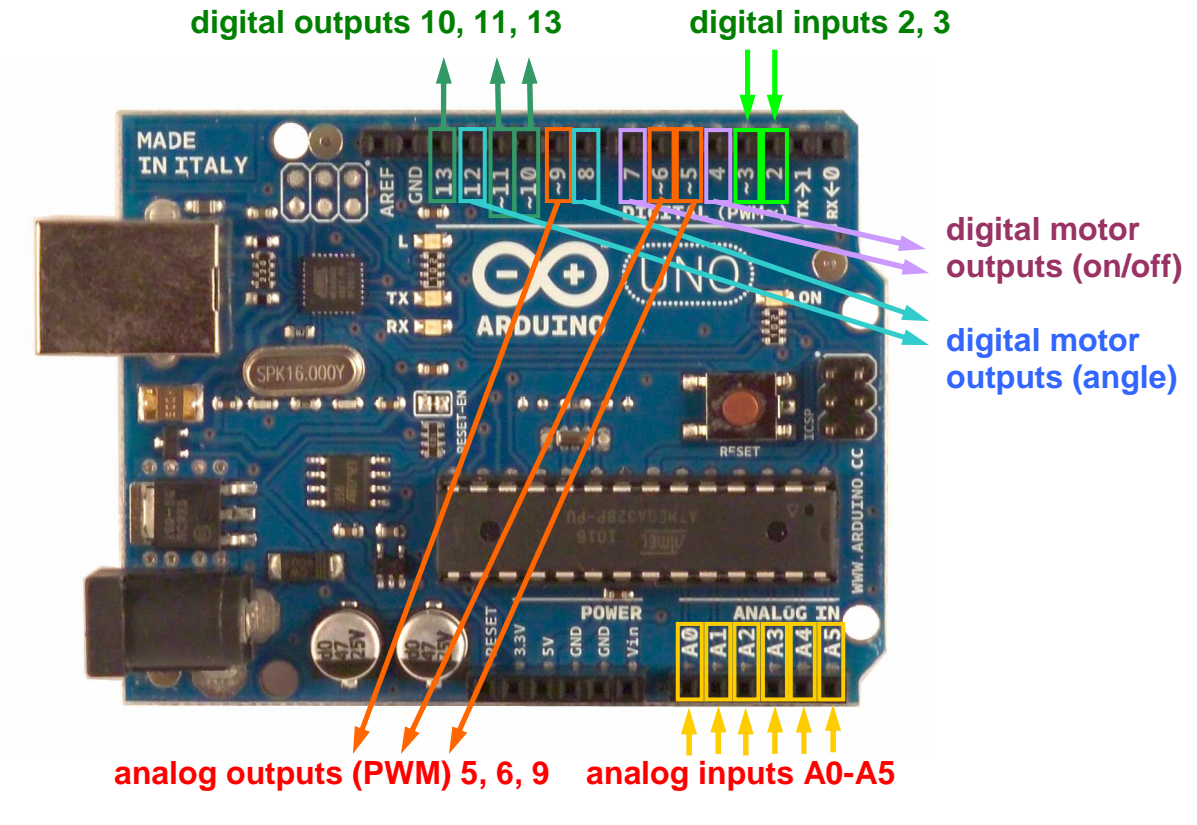

image source: http://arduino.cc/en/uploads/Main/ArduinoUnoFront.jpg

The "breadboard" connects in the following way:

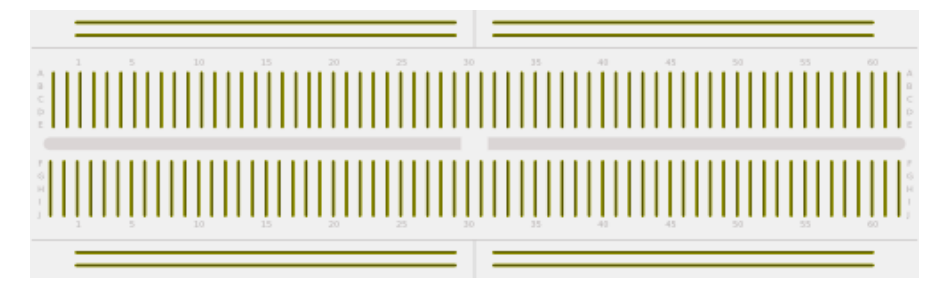

image source: http://bausteln.de/wp-content/uploads/2009/02/steckplatine\_innen.png

 $\overline{a}$ 

<sup>&</sup>lt;sup>1</sup> http://bausteln.de/anleitungen/arduino/einsteigerset/

## 1.1.1 Two ways of controlling an LED

The longer leg of an LED (anode) should be connected to the current using a resistor. The resistor protects the LED of a too high current and from taking damage in case the LED is accidentally connected the wrong way.

LEDs can be controlled by the digital output pins 10, 11 or 13.

#### **commands:**

- $\left[\frac{d_{\text{initial}}}{dt} \right]$  turns on the LED connected to pin 10
- $\frac{d_{\text{light}}}{dt}$  turns off the LED connected to pin 10

Use a 150  $\Omega$  resistor [**brown-green-brown**] for the LED.

Alternatively, an LED's brightness can be controlled by the analog output pins 5, 6 or 9.

#### **command:**

 $\begin{bmatrix} \frac{1}{2} & \frac{1}{2} \\ \frac{1}{2} & \frac{1}{2} \\ \frac{1}{2} & \frac{1}{2} \end{bmatrix}$  sets the current for the LED connected to pin 5 to the specified fraction of 255 (e.g. 128 would cause the LED to receive halve the current)

Use a 150  $\Omega$  resistor [**brown-green-brown**] for the LED.

## 1.1.2 Reading a switch value

Switches can be connected to pins 2 or 3.

#### **command:**

• **Checks**, whether the switch connected to pin 2 is pressed or not. Returns "true" if the switch is pressed and "false" otherwise.

Use a 10 kΩ resistor [**brown-black-orange**] for the switch.

# 1.1.3 Reading a potentiometer value

A potentiometer is an adjustable resistor. It can be used to control values ranging from 0 to a maximum. A potentiometer can be connected to the analog input pins A0 through A5.

#### **command:**

value of sensor Analog0 v reads the value of the potentiometer connected to pin A0

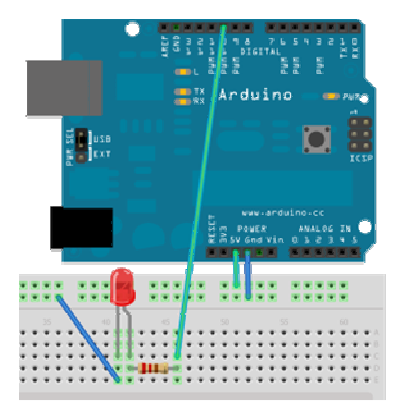

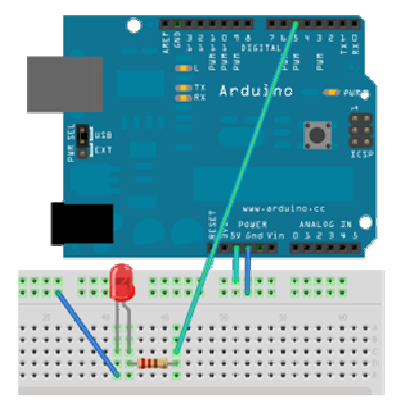

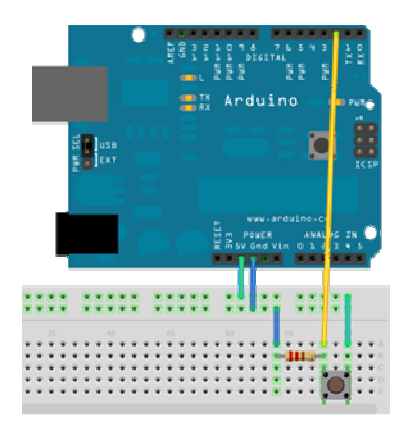

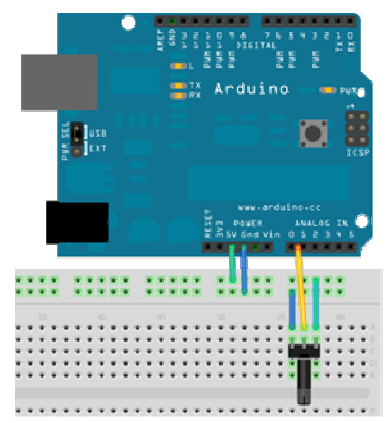

# **1.2 Examples**

Control an LED through a switch:

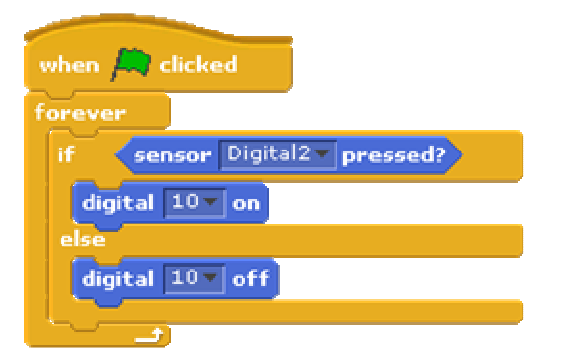

Use a 10 kΩ resistor [**brown-black-orange**] for the switch. Use a 150  $\Omega$  resistor [**brown-green-brown**] for the LED.

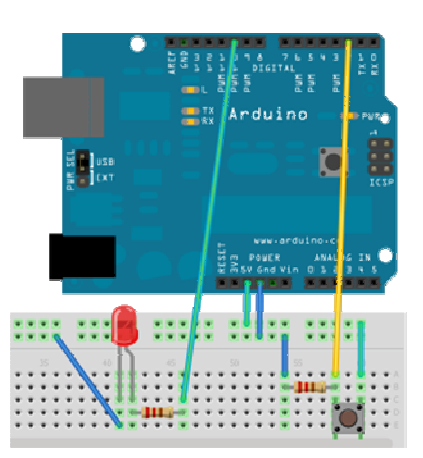

Control an LED's brightness through a potentiometer:

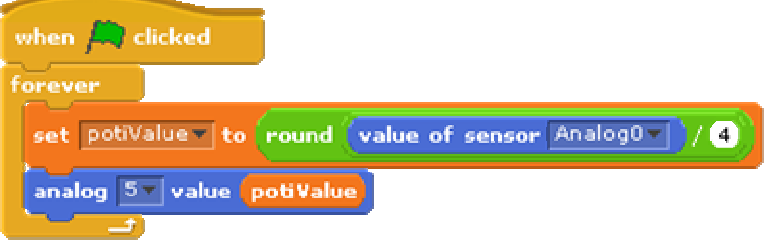

Use a 150  $\Omega$  resistor [**brown-green-brown**] for the LED.

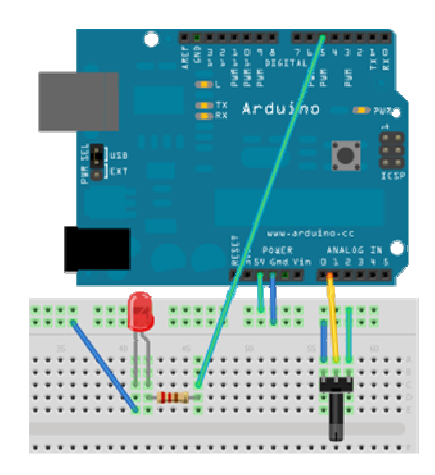

# **1.3 Links**

Scratch4Arduino: http://seaside.citilab.eu/scratch/arduino/ Arduino: http://arduino.cc *The images were created using …*  Fritzing: http://fritzing.org